st a *j*, eached()){var h=a(d);this.activate(b rigger({t pel' ) .activ  $i$ a-expanded",  $l$ 0), h $l$ (b $l$ 0].of  $()$ .find( '[data-toggle="tab"]').attr("aria-expanded

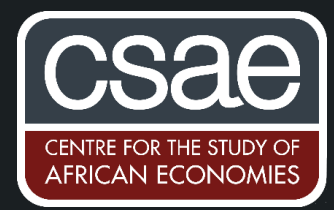

# **Webscraping**

## **Introduction**

The following post illustrates an approach to "scraping" information from a job posting site where each page on the site contains a number of job post titles, each linking to a full job post**. For more resources, considerations, and examples see** [here.](https://wimlouw.com/2020/11/14/webscraping/)

**Note:** For webscraping tasks, each website is different and solutions will need to be tailored.

**Example objective:** The code in this example scrapes job post information from "<https://www.gumtree.co.za/>". The objective is to identify, extract, and aggregate job post information into a data set. We will use an approach called "screen scraping", or **[HTML](https://www.w3schools.com/html/html_intro.asp)** parsing. I use a combination of my browser's "[inspect](https://developers.google.com/web/tools/chrome-devtools/open) [tool"](https://developers.google.com/web/tools/chrome-devtools/open) and [SelectorGadget](http://selectorgadget.com/) ("point and click CSS selectors") to figure out what pattern (in the HTML) identifies the piece of information on my screen I'm interested in scraping (in this case job titles, job descriptions, location, &c.). I use the [rvest](https://github.com/tidyverse/rvest) R package ("rvest helps you scrape information from webpages"), and a number of [tidyverse tools](https://www.tidyverse.org/) for data manipulation.

Note: An "element" refers to an **[HTML element](https://www.w3schools.com/html/html_elements.asp)**: "An HTML element is defined by a start tag, some content, and an end tag." [CSS-selectors](https://www.w3schools.com/css/css_selectors.asp) "are used to "find" (or select) the HTML elements […]"

**Best practice:** (1) Check if the site has a "[robots.txt](https://en.wikipedia.org/wiki/Robots_exclusion_standard)" file which — if a site has one — includes do's and don'ts for scrapers/crawlers. This file can be found at the root of the website host, i.e. "<https://www.gumtree.co.za/robots.txt>". In the example, I use the [robotstxt](https://cran.r-project.org/web/packages/robotstxt/vignettes/using_robotstxt.html) package to access and check the robots.txt file. (2) Don't go too fast, don't send too many requests to the website per second  $-$  be polite.

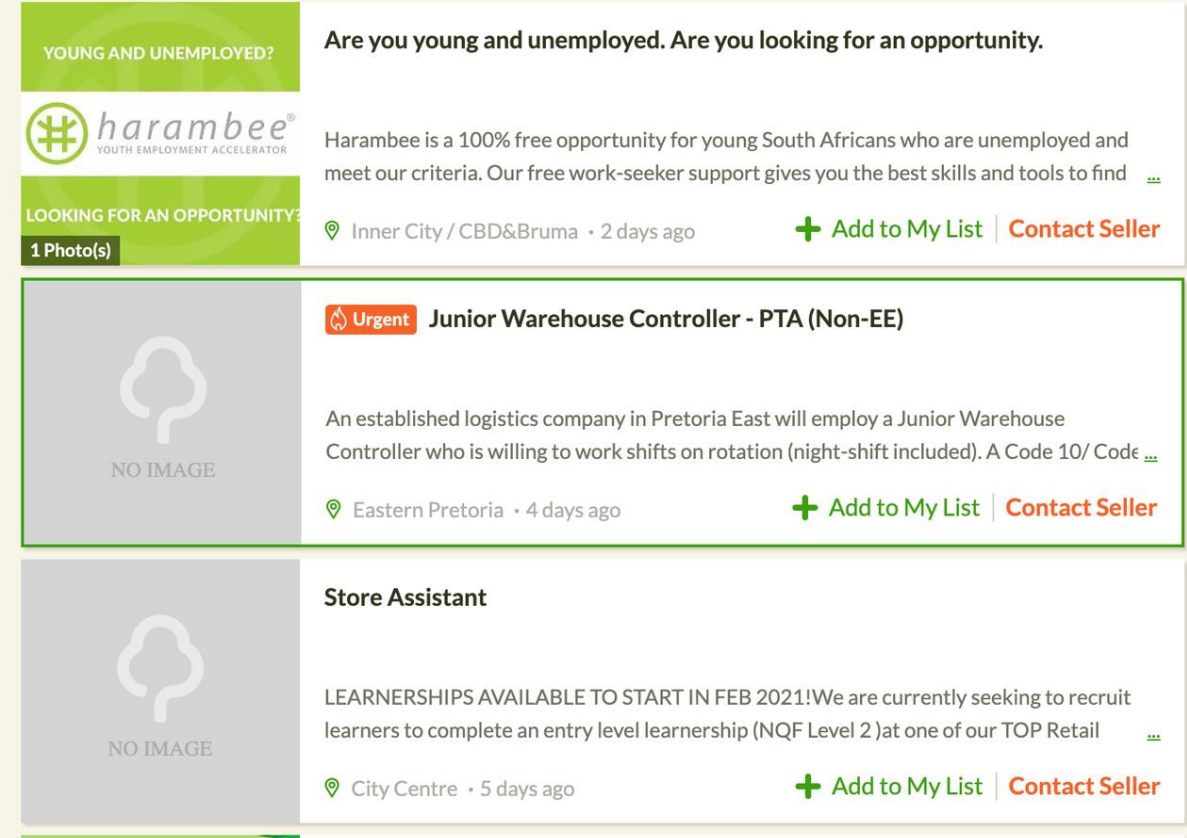

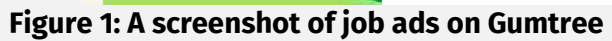

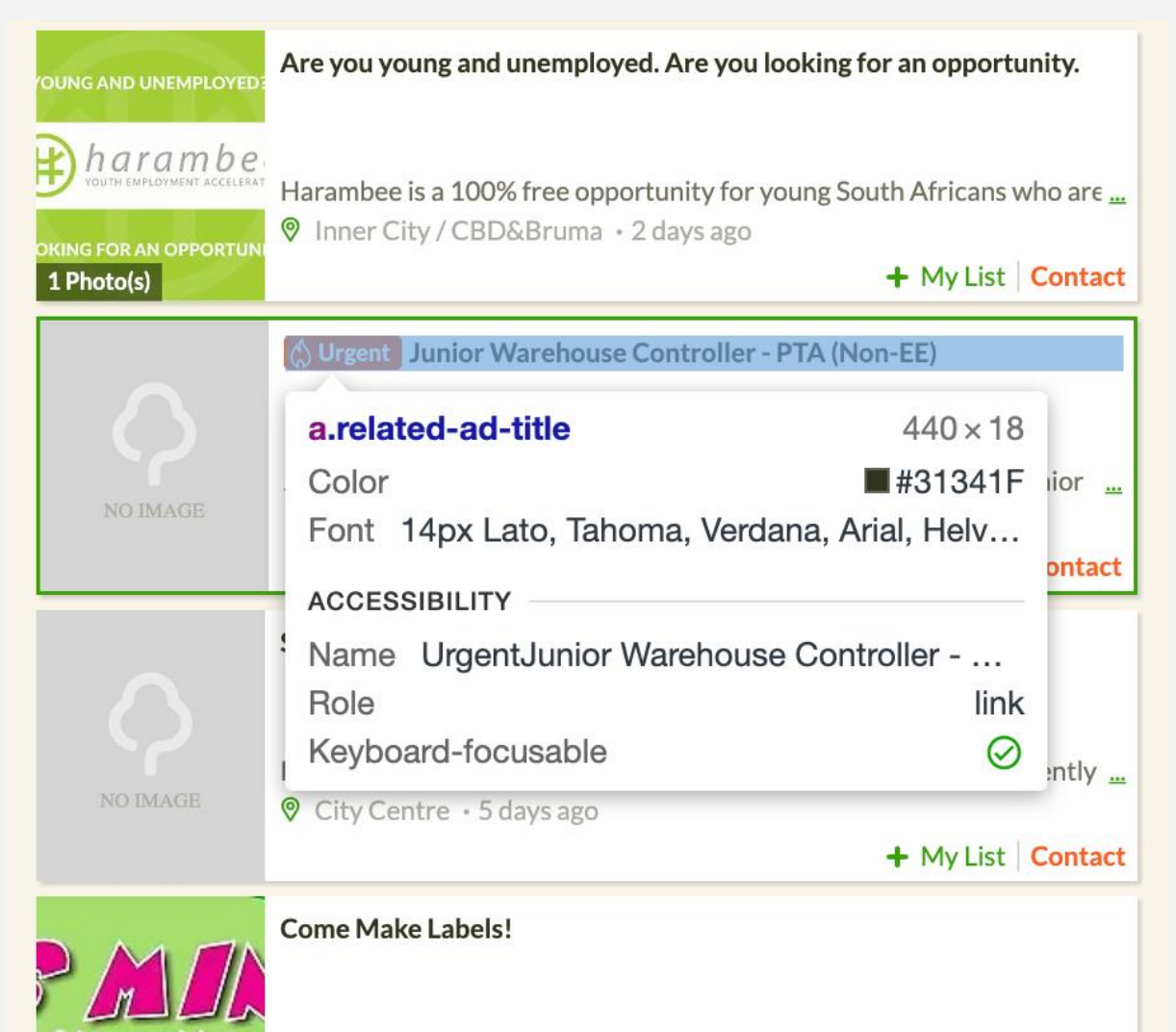

**Figure 2: A screenshot of using the inspect tool to identify the right CSS-selector for the job title ("a.related-ad-title")**

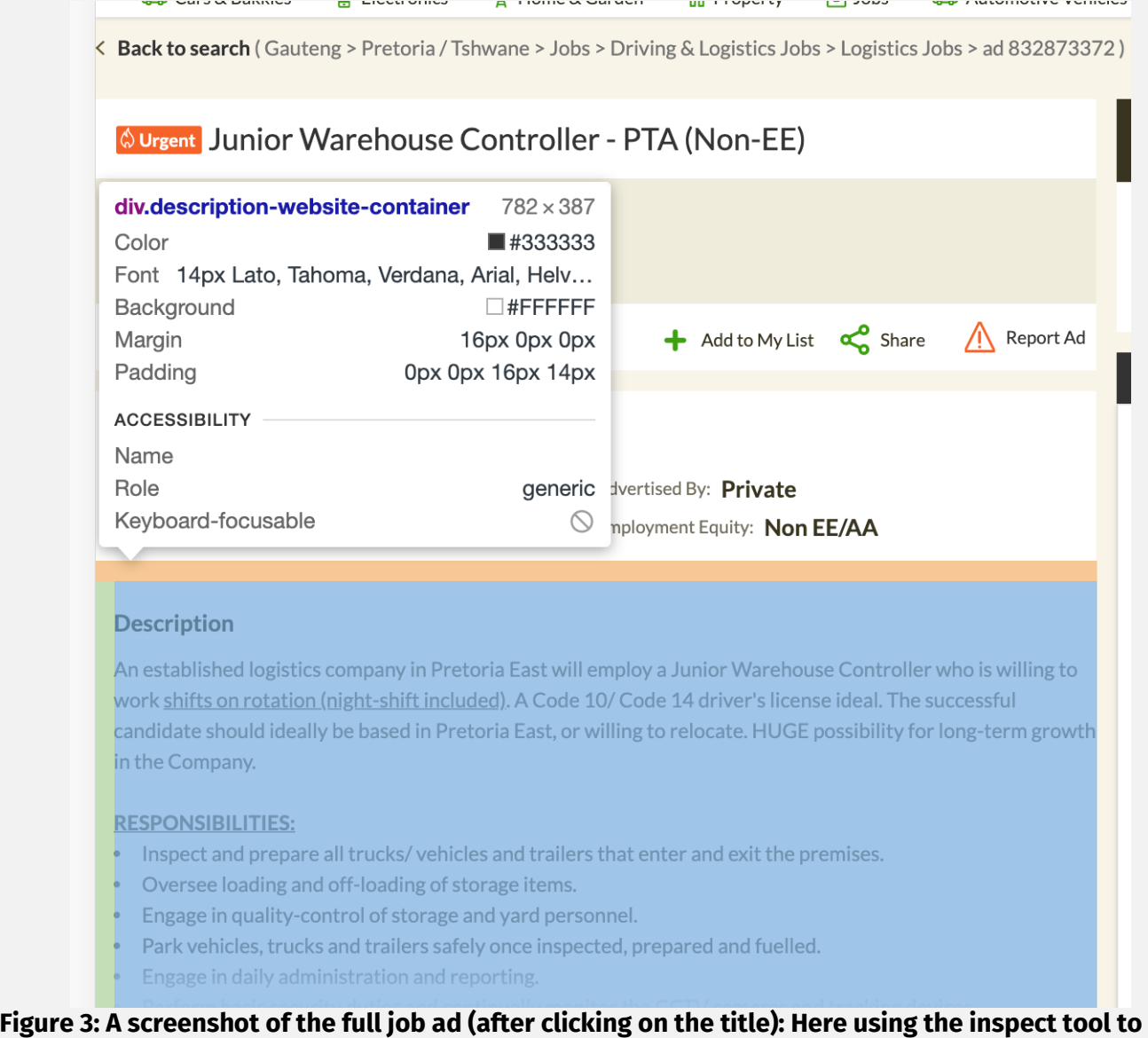

## **identify the right CSS-selector for the description field (".description-website-container")**

## **Code**

**Approach:** One function to clean an individual element; One function to clean an individual job post (i.e. to clean multiple elements and store the result as a [tibble\)](https://r4ds.had.co.nz/tibbles.html); One loop to extract links to individual job posts over multiple pages and to store these in a list; One loop to iterate over a list of job links, to apply the post cleaning function, and to store the result in a list (a list of tibbles); finally, to collapse the list of tibbles into a single data set, and to export to your chosen location.

**Bells and whistles:** I use the **purre** package's "possibly()" function to deal with errors (so the script doesn't break when a link is broken); I use the [progress](https://github.com/r-lib/progress) package to show me, in my console, how far along the scraping is.

**Inputs:** A number of pages to scrape; a link fragment to increment; CSS-selectors. **Outputs:** A list of job post links to iterate over; a list of tibbles; a dataset of job ads.

#### # A. Libraries ####

library(tidyverse) ## for data manipulation (various packages) library(robotstxt) ## to get robotstxt protocols library(rvest) ## for scraping library(textclean) ## some cleaning functions library(progress) ## for tracking progress in console

#### # B. Check permissions ####

robotstxt::paths\_allowed("https://www.gumtree.co.za/") ## should be TRUE

# C. Function 1: A function to clean an individual element #### ## This function takes the page HTML and the CSS selector, extracts the text, and outputs clean text clean\_element <- function(page\_html, selector) { output <- page\_html %>% html\_nodes(selector) %>% html\_text() %>% replace\_html() %>% ## strip html markup (if any) str\_squish() ## remove leading and trailing whitespace output <- ifelse(length(output) == 0, NA, output) ## in case an element is missing return(output) }

#### # D. Function 2: A function to clean a job ad ####

## This function extracts information from a single job ad. It takes a job ad link, reads the HTML, and cleans the items you're interested in; finally it returns a tibble

clean\_ad <- function(link) {

 page\_html <- read\_html(link) ## get HTML ## below, the list of items I want in each post. Note ".description-website-container" is an example of the CSS-selector I identified using the page inspection tool (like SelectorGadget) title <- clean\_element(page\_html, "h1") ## parse HTML description <- clean\_element(page\_html, ".description-website-container") jobtype <- clean\_element(page\_html, ".attribute:nth-child(4) .value") employer <- clean\_element(page\_html, ".attribute:nth-child(3) .value") location <- clean\_element(page\_html, ".attribute:nth-child(1) .value") time <- Sys.time() ## current time ## I put the selected post info in a tibble dat < tibble(

 title, description, jobtype, location, time ) return(dat)

}

#### # E. Loop 1: To get a list of job ad links ####

## This loop takes a URL fragment, and increments the web page-number up to a number you've specified. On each page of ads, it extracts the job post link from the job title

pages <- 5 ## let's just do 5 pages (user to set this) job\_list <- list() link <- "https://www.gumtree.co.za/s-jobs/page-" ## url fragment

for (i in 1:pages) { jobs < read\_html(paste0(link, i, "/v1c8p", i)) ## using paste0 links < jobs %>% html\_nodes(".related-ad-title") %>% html\_attr("href") ## get links job\_list[[i]] <- links ## add to list Sys.sleep(2) ## rest }

links <- unlist(job\_list) ## make a single list links <- paste0("https://www.gumtree.co.za", links) ## format

#### # F. Let's go ####

## We set up the "bells and whistles": A way to see scraping progress in the console, and a way handle errors (when links don't work). We iterate through each job link in our list of links, apply the job-ad cleaning function, and store the resulting tibble in a list; finally we collapse this list of tibbles into our desired data set

## track progress total <- length(links) pb <- progress\_bar\$new(format = "[:bar] :current/:total (:percent)", total = total)

## error handling safe\_clean\_ad <- possibly(clean\_ad, NA) ## see purrr package

## list output <- list()

## the loop for (i in 1:total) { pb\$tick() deets <- safe\_clean\_ad(links[i]) output[[i]] <- deets # add to list Sys.sleep(2) ## resting }

# G. Combine all tibbles in the list into a single big tibble ####

all <- output[lis.na(output)] ## remove empty tibbles, if any all <- bind\_rows(all) ## Fab! glimpse(all)

write\_csv(all, "myfile.csv") ## export

## **Results**

You can see the progress of the script, an example of a job tibble, and the first few observations of the resultant dataset in the screenshots below.

The final output of the above code is shown in Figure 6. The dataset contains variables concerning the job title, description, type, location, and the time it was downloaded.

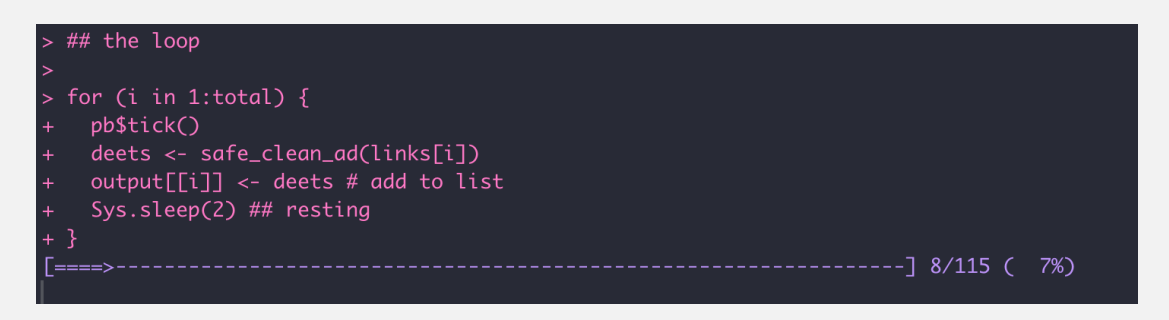

## **Figure 4: A screenshot of the scraping script's progress in the R console**

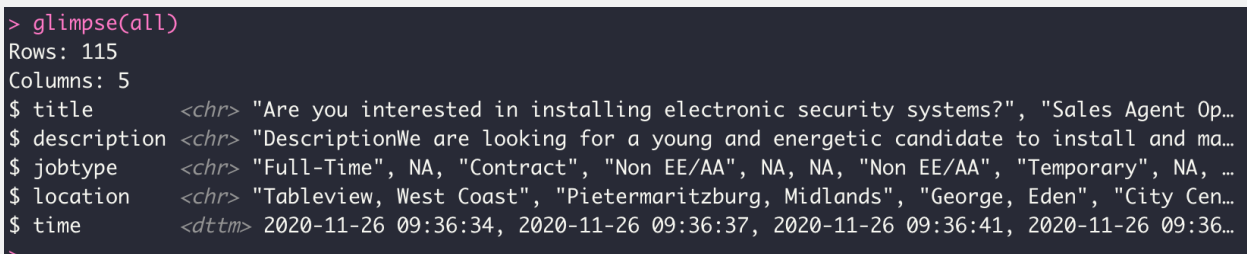

## **Figure 5: A screenshot of the resulting job post tibble**

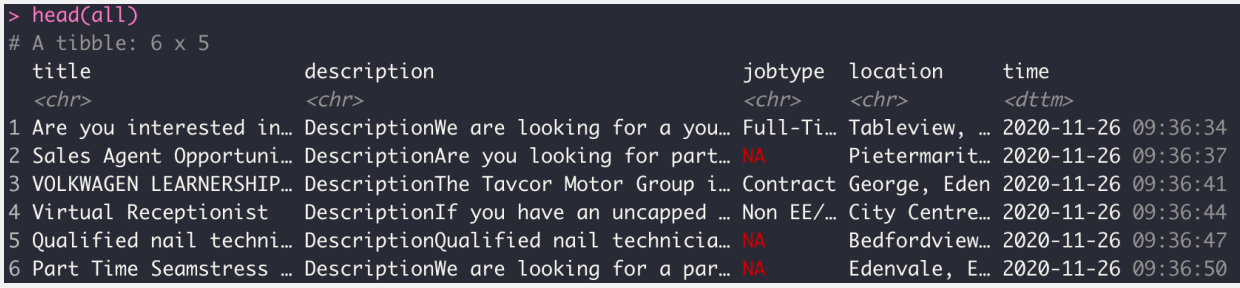

**Figure 6: A screenshot of the first few observations in the job post data set**

[Wim Louw](https://www.povertyactionlab.org/person/louw) Research Manager, J-PAL Africa 30 November 2020

## **Resources**

- Mine Dogucu & Mine Çetinkaya-Rundel (2020): "[WebScraping](https://github.com/mdogucu/web-scrape) in the Statistics and Data Science [Curriculum: Challenges and Opportunities](https://github.com/mdogucu/web-scrape)", Journal of Statistics Education (FYI, see their use of purrr's "map\_dfr()" function!)
- "How we lear[nt to stop worrying and love web scraping](https://www.nature.com/articles/d41586-020-02558-0)" in the Nature Career Column by Nicholas J. DeVito, Georgia C. Richards & Peter Inglesby
- Chapter 12 in "[Automate](https://automatetheboringstuff.com/2e/chapter12/) [the Boring Stuff with Python](https://automatetheboringstuff.com/2e/chapter12/)" by Al Sweigart
- "[R for data science](https://r4ds.had.co.nz/)" by Garrett Grolemund and Hadley Wickham
- See also the "[polite](https://github.com/dmi3kno/polite)" R package